#### **Outlook webmail.**

Je kunt vanaf nu online je e-mail bekijken en versturen vanuit Outlook webmail.

#### **Stap 1**

Start een browser (bijvoorbeeld Google Chrome of Microsoft Edge) en ga in de adresbalk

naar **https://portal.office.com**

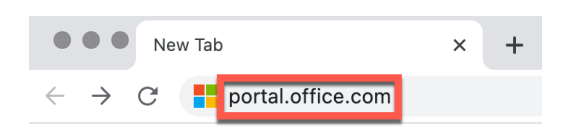

# **Stap 2**

Geef je gebruikersnaam/e-mailadres in en klik op op Volgende.

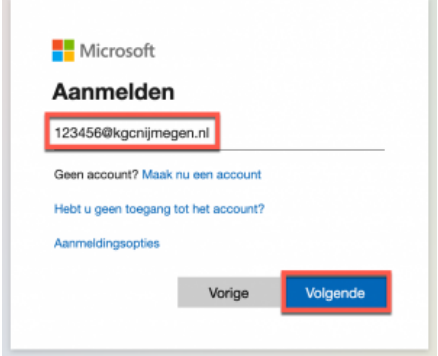

### **Stap 3**

Geef je wachtwoord in en klik op Aanmelden.

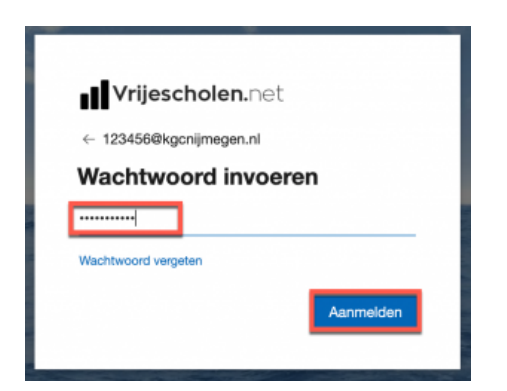

# **Stap 4**

Klik op Outlook.

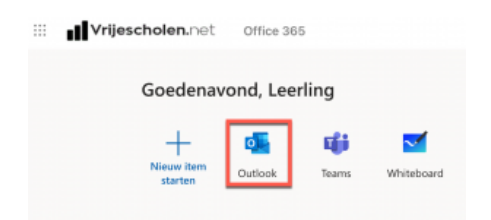